## **T-Touch DS**

Il **T-Touch DS** opera esattamente come un termostato normale **T-Touch 503**, con l'opzione di poter disattivare automaticamente il relè di riscaldamento se la temperatura della sonda esterna (inserita nel pavimento) supera la soglia di temperatura massima impostata sul dispositivo.

## **Come impostare la soglia massima di temperatura massima della sonda esterna**

Dalla schermata principale del termostato, tenere premuto contemporaneamente la zona della temperatura impostata ed il tasto "**+**".

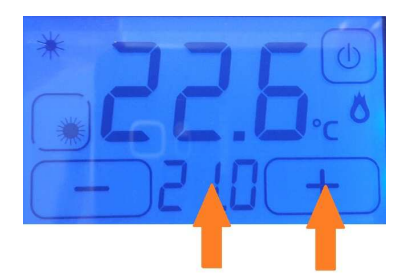

A questo punto compare la schermata sottostante con la scritta "**Son**" (Sonda) e tra i pulsati "**+**" e "**-**" la soglia di temperatura impostata.

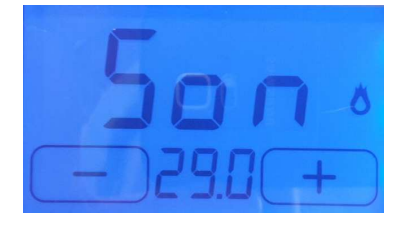

Con il tasto "**+**" si aumenta la soglia di temperatura, con il tasto "**-**" si diminuisce. Per confermare, tenere premuto per 2 secondi sulla scritta "**Son**".

## **Come visualizzare la temperatura rilevata dalla sonda esterna**

Dalla schermata principale del termostato, tenere premuto contemporaneamente la zona della temperatura impostata ed il tasto **"-**".

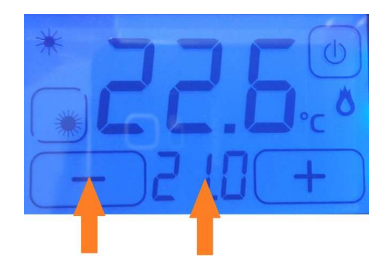

A questo punto compare la schermata sottostante con la scritta "**tSo**" (temperatura Sonda) con visualizzata la temperatura rilevata dalla sonda esterna.

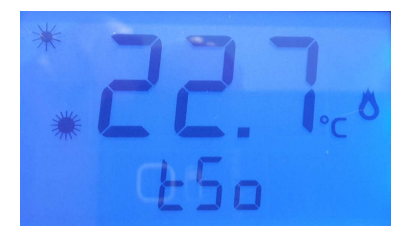

Dopo qualche secondo il termostato torna automaticamente alla schermata principale.